# ЦИФРОВОЙ ВЫСОКОТОЧНЫЙ РЕГУЛЯТОР - СТАБИЛИЗАТОР МОЩНОСТИ **РМ - 2м**

## ИНСТРУКЦИЯ ПО ЭКСПЛУАТАЦИИ

Прибор РМ-2м предназначен для регулирования мощности путем поддержания на нагрузке потребителя заданного высокостабильного эффективного (среднеквадратичного, True RMS) значения напряжения переменного тока с частотой 50 Гц. Особенностью прибора является то, что он на выходе всегда имеет стабильное задаваемое напряжение, вне зависимости от колебаний напряжения на входе (если оно не опускается ниже заданного выходного). Прибор может применяться в различных технологических процессах на производстве и в быту, где требуется данная функция.

РМ-2м является усовершенствованной версией прибора РМ-2, производимого компанией АКИП-ДОН. Основные отличия и дополнительные функции - это повышенная точность поддержания заданного действующего значения напряжения на нагрузке; возможность задания потребляемой нагрузкой активной мощности и ее индикация; возможность задания нескольких (до 10) предварительных установок напряжения или мощности; возможность создания профилей напряжение-время или мощностьвремя (до 10); а также наличие дополнительных входов внешнего управления с изменяемой логикой; контроль пробития симистора и обрыва нагрузки.

### ТЕХНИЧЕСКИЕ ХАРАКТЕРИСТИКИ

- 1. Диапазон входного напряжения, при котором прибор сохраняет работоспособность: от 90 до 280 Вольт 50 Гц.
- 2. Диапазон задания напряжения, поступающего на нагрузку: от 000 до 260 Вольт (но не больше входного).
- 3. Стабильность поддержания заданного напряжения: плюс-минус 1 Вольт (True RMS).

4. Разрешающая способность индикации напряжения: 1 Вольт.

5. Индикация и задание потребляемой нагрузкой мощности: от 0 до 9,99 кW. Шаг (разрешающая способность) зависит от характеристик нагрузки.

- 6. Память на 10 предварительных установок напряжения или мощности.
- 7. Временные отрезки профиля напряжение-время (мощность-время): от 0 до 999 минут.
- 8. Прибор может управлять любыми симисторами (триаками) с током управления не более 1 ампера.
- 9. Корпус прибора крепится на стандартную DIN-рейку и занимает место,
- эквивалентное трем стандартным токовым автоматам.
- 10.Условия эксплуатации прибора:

 температура окружающей среды для рабочего состояния прибора от -20 до +50 °С; относительная влажность до 80% при температуре 25 °С.

#### ПОДКЛЮЧЕНИЕ ПРИБОРА

Для эксплуатации прибора необходимо смонтировать систему согласно прилагаемой монтажной схеме (Рис. 4). Для выбора симистора (триака) необходимо рассчитать потребляемый нагрузкой ток и соответственно мощность. Для надежности коммутируемое напряжение симистора желательно выбирать в два раза больше, чем предполагаемое входное. При регулировании больших мощностей на симисторе выделяется значительное количество тепловой энергии. Для нормальной работы симистора необходимо позаботиться о его надежном охлаждении с помощью радиатора соответствующей площади.

При подаче на систему питающего напряжения на индикаторе появляются нолики, затем через 2 секунды значение ранее выбранного параметра, и предварительно заданное напряжение подается на нагрузку.

#### НАЗНАЧЕНИЕ КНОПОК И ПОРЯДОК НАСТРОЙКИ ПРИБОРА

Кнопкой  $(\frac{B}{r})(B)$ (выбор) осуществляется вход в меню, листание параметров меню.

Далее кнопкой *X*(подтверждение) входим в значение нужного параметра, о чем свидетельствует точка в младшем разряде.

Изменить значение параметра можно кноками *W* (в большую сторону) или *X* (в меньшую сторону), при этом если кнопку нажать и удерживать, то значение изменяется быстрее.

После изменения значения необходимо подождать 10 секунд, значение сохранится, и система перейдет в основной режим (поддержание заданного напряжения на нагрузке и индикация значения выбранного параметра).

Нажатием кнопки <sup>(OP)</sup> можно ускорить процесс выхода системы в основной режим **на любой стадии настройки**, из любого меню. Кроме того, **из основного режима** нажатие кнопки ФР позволяет быстрее перейти к параметру *ПЗ* (выбрать показания на экране).

Все настройки и изменения хранятся в энергонезависимой памяти и сохраняются вне зависимости от того, подключен прибор к сети, или нет.

#### ОСНОВНЫЕ НАСТРАИВАЕМЫЕ ПАРАМЕТРЫ ПРИБОРА

Нажимая кнопку  $\circled{P}$  входим в меню прибора. Основное меню содержит параметры *УСО*, *УС 1*, ...... УС 9 и *ПЗ* (Таблица 1).

**Выбор показаний экрана (индикатора)**

В параметре *Ï3* выбирается значение, отображаемое на индикаторе в основном режиме. *0* - **измеренное** на нагрузке среднеквадратичное (True RMS) значение напряжения. *1* - потребляемая нагрузкой активная мощность. *2* - значение входного питающего напряжения. *3* - вход в сервисное меню.

В параметр *Ï3* можно войти двумя способами: 1) листая меню кнопкой *W* до появления пункта *Ï3*, 2) либо находясь в основном режиме нажать кнопку *ð*.

#### **Установка поддерживаемого напряжения или мощности**

В параметры <sup>1</sup> вносятся значения напряжения (или мошности если  $\eta \cdot \vec{J} = \vec{J}$ ), которое должно поддерживаться на нагрузке. Для корректной установки и индикации мощности необходимо первоначально внести корректные параметры подключенной нагрузки (см. раздел "Вычисление мощности. Задание параметров нагрузки."). Прибор позволяет запомнить до 10 значений (от *ЧСО* до *ЧС9*), и быстро переключаться между ними. Чтобы вызвать на исполнение другое значение *УС*, необходимо выбрать нужное и подтвердить, войдя в его значение, далее при выходе в основной режим будет исполняться выбранное значение. **Во всех случаях** прибор запоминает, какое значение было выбрано последним, и при следующем включении (снятии-подаче питающего напряжения) исполнение задания начнется именно с этого значения.

#### **Мигание индикатора: индикация штатных, нештатных и аварийных ситуаций, контроль нагрузки и пробитого симистора**

Если показания на индикаторе мигают, значит на нагрузку подается все входное напряжение (напряжение на входе прибора равно напряжению на выходе). Это возможно в таких случаях:

1. Ошибочно было выставлено выходное напряжение больше, чем входное.

2. Напряжение в электросети упало ниже заданного выходного значения.

3. Прибор работает в режиме "РАЗГОН".

Если индикатор мигает, и при этом мигают все точки индикатора, значит пробит симистор. При этом на выход прибора подается все входное напряжение. Мигание начинается через несколько секунд после возникновения такой ситуации.

Если мигание индикатора вместе с миганием всех точек не постоянно, а возникает периодически на несколько секунд, то это свидетельствует об оборванной или неподключенной нагрузке.

#### СЕРВИСНОЕ МЕНЮ И ДОПОЛНИТЕЛЬНЫЕ НАСТРАИВАЕМЫЕ ПАРАМЕТРЫ ПРИБОРА

Для настройки дополнительных параметров прибора используется сервисный режим. Войти в него можно двумя способами: 1. В выключенном состоянии нажать на приборе кнопку *W*и, удерживая ее, подать питающее напряжение;

2. В параметре *Ï3* выбрать и подтвердить *3* .

После этого прибор останется в сервисном режиме до снятия с него питающего напряжения.

В сервисном режиме меню дополняется следующими параметрами: РВО, РВ 1........ РВЭ; ЕО 1, Е 10, Р, U; НРП; ---.

#### **Создание и использование профиля напряжение - время**

Прибор может работать в режиме исполнения ПРОФИЛЯ напряжения, то есть последовательно в течение определенного времени менять установки напряжения (мощности). Для этого в параметры *ЧСО* - *ЧС*9 вносятся необходимые уставки, а в параметры *ÐÂ0*, *ÐÂ1* ........ *ÐÂ9* записывается время (в минутах), в течение которого будет выдерживаться эти уставки. Время *<i>PBD* соответствует уставке УС*D*, время *РВ* 1 соответствует уставке УС 1, и так далее.

Логика работы системы следующая. Если в РВ записано ноль, то соответствующий ему УГ будет исполнятся бесконечно, если число отличное от ноля, то УС будет исполняться соответствующее количество минут, а затем управление передается следующей паре *ÓÑ - ÂÐ* , и так далее. После отработки пары *ÓÑ9* - *ÂÐ9* управление передается к *ÓÑ0* - *ÂÐ0* (если в *ÂÐ0* не *000*).

*Пример 1*: нужно организовать программно разгон (прогрев на максимальной мощности) на полчаса, затем два часа 160 вольт, затем один час 80 вольт, и остановить процесс, при этом питающее напряжение в сети 230 вольт (то есть для «разгона» нужно ввести значение заведомо превышающее напряжение в сети). В этом случае значения в соответствующих параметрах будут следующие:

*SEQ* = 250, *SE* 1 = 160, *SE* 2 = 080, *SE* 3 = 000; *ÐÂ0* = 030, *ÐÂ1* = 120, *ÐÂ2* = 060, *ÐÂ3* = 000.

Профиль начинает исполняться при выборе в меню соответствующего параметра *ЧГ*, с которого и начнется исполнение.

В любой момент можно вручную перейти к следующему (к любому) этапу профиля техпроцесса, выбрав соответствующий УС. При снятии и подаче питания на прибор, он сразу перейдет к исполнению ранее запущенного последним параметра, то есть того

параметра УС, который был выбран, а не до которого дошел техпроцесс по времени. То есть профиль начнет исполняться сначала. При использовании функции профиля возможны ситуации пропадания питающего напряжения. При возобновлении питания

профиль начнет выполняться сначала. Если ситуация неприемлема, следует выбрать прибор РМ-2-Pro, где эта функция реализована более гибко.

В памяти прибора можно хранить до 10 пар  $\mathcal{L}$ -*BP*, а значит можно сохранить несколько небольших профилей разных техпроцессов и вызывать их в нужное время.

*Пример 2*. Параметр УС0 используется для быстрого ручного управления мощностью;

Профиль1: параметры УС1-УС4 используются для хранения профиля из *Примера 1* (см. Рис.1);

Профиль2: параметры УС5-УС6 - необходимо поддерживать на нагрузке 120V в течение 1,5 часов, после чего выключить нагрев (простой таймер работы) (см. Рис.2);

Профиль3: параметры УС7-УС9 - ТЭН включается через 30 минут после начала техпроцесса (задержка запуска), сначала на половину мощности на полчаса, затем на полную мощность до ручного выключения (см. Рис.3).

В этом примере значения в соответствующих параметрах будут следующими:

*ÓÑ0* = 111,| *ÓÑ1* = 250, *ÓÑ2* = 160, *ÓÑ3* = 080, *ÓÑ4* = 000,| *ÓÑ5* = 120, *ÓÑ6* = 000,| *ÓÑ7* = 000, *ÓÑ8* = 110, *ÓÑ9* = 250; *ÐÂ0* = 000,| *ÐÂ1* = 030, *ÐÂ2* = 120, *ÐÂ3* = 060, *ÐÂ4* = 000,| *ÐÂ5* = 090, *ÐÂ6* = 000,| *ÐÂ7* = 030, *ÐÂ8* = 030, *ÐÂ9* = 000. Профили 1, 2 или 3 запускаются подтверждением параметров *ЧС 1*, *ЧС* 5 или *ЧС* 7 соответственно.

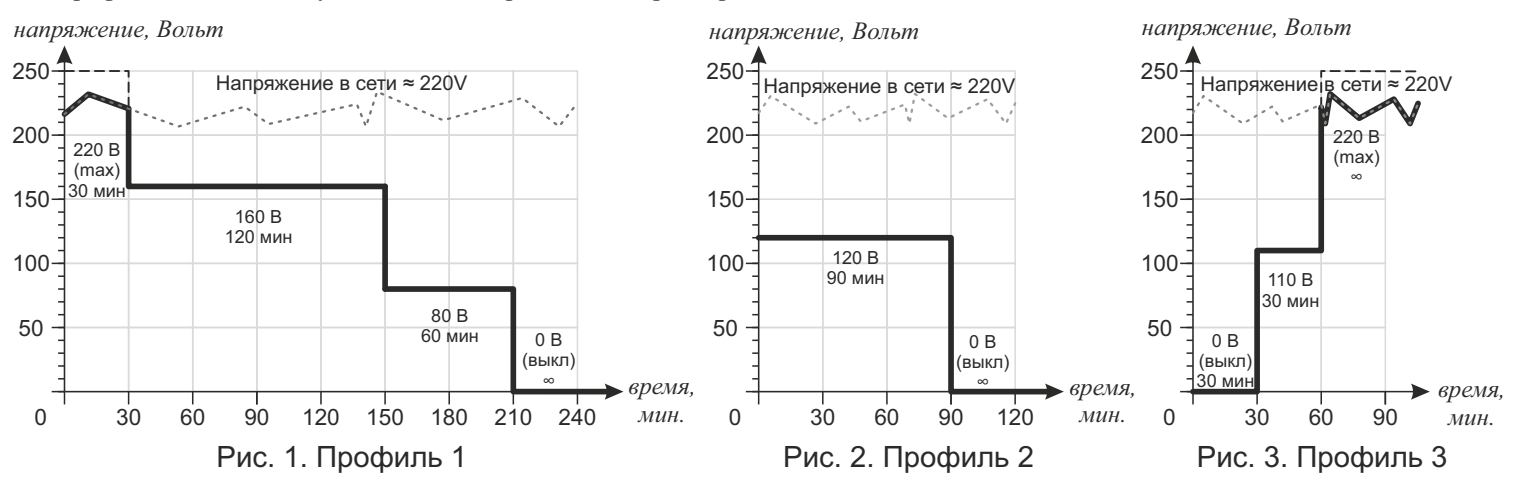

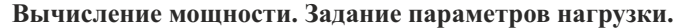

Прибор позволяет устанавливать не только напряжение, но и активную мощность, выделяемую на нагрузке (потребляемую нагрузкой). За это отвечают параметры *[01, [10 и P, U.* Если в значениях этих параметров записаны нолики, то потребляемая мощность вычисляться не будет (то есть если в *Ï3* записано *1*, то на экране в основном режиме будут индицироваться ноли). Есть два способа вычисления мощности - по замеренному сопротивлению (более точный), либо по маркировке на ТЭНе (менее точный).

По первому способу, необходимо предварительно измерить сопротивление ТЭНа соответствующим прибором, после чего внести полученное значение в один из параметров - или *Ñ01* или *Ñ10*, в зависимости от его величины. В параметр *Ñ01* можно записать максимальное число 9.99 (Ом), а в *[10* - число 99.9 (Ом).

Второй способ - зная маркировку используемых ТЭНов в параметр *Ð* записать мощность ТЭНа в Ваттах (максимально 999 Вт или 9,99 кВт), а в параметр *U* записать напряжение в Вольтах, на которое рассчитан этот ТЭН.

По умолчанию (заводские настройки) в параметрах *Ñ01* и *Ñ10* записаны 0, в *P* - 1.00 (один киловатт), в *U* - 220 Вольт. Для корректной установки и индикации мощности следует внести правильные параметры используемого ТЭНа. После внесения соответствующих установок в один из параметров *Ñ01* или *Ñ10* или же *Ð* + *U* , можно выбрать в параметре *Ï3* значение *1*.

При записи данных для вычисления мощности необходимо соблюдать правило: если есть запись в *Ñ01*, то в *Ñ10* и *Ð*, и в *U* должны быть ноли; если есть запись в *Ñ10*, то в *Ñ01* и *Ð*, и в *U* должны быть ноли; если есть записи в *Ð* и в *U*, то в *Ñ01* и в *Ñ10* должны быть ноли.

Прибор может вычислять мощность только активной нагрузки. Если нагрузка реактивная, например электродвигатель, расчет будет некорректен и пользоваться этой функцией нецелесообразно.

#### **Внешнее управление отключением нагрузки**

Параметр *ÍÐÏ* определяет логику работы внешней блокировки нагрузки. Если в значении *ÍÐÏ* записано *0*, то при замыкании контакта *K2* (*В*) происходит запрет подачи напряжения на нагрузку, если *1* , то при замыкании контакта *K2* заданное напряжение подается на нагрузку (подробнее см. ниже).

#### **Калибровка показаний вольтметра**

Для калибровки точности измеряемого прибором напряжения служит параметр *---*. В параметр *Ï3* записать *2*, эталонным вольтметром замерить входящее питающее прибор напряжение, войти в значение параметра *---* и кнопками «+» или «-» выставить число, соответствующее показаниям эталонного вольтметра, после чего выйти в основной режим. Данная функция является сервисной и пользователем в большинстве случаев не используется.

#### ВНЕШНЕЕ УПРАВЛЕНИЕ НАГРУЗКОЙ: РЕЖИМ «РАЗГОНА» И ВКЛЮЧЕНИЕ / ВЫКЛЮЧЕНИЕ НАГРУЗКИ

Прибор имеет возможность внешнего управления нагрузкой, например, при работе совместно с внешним терморегулятором, таймером, ручным переключателем, датчиком уровня, термостатом, герконом, и т.д.

Контакт **«Р»** на клеммнике прибора служит для включения *«режима разгона»* с целью сокращения времени выхода системы, управляемой прибором, в заданный технологический режим. При замыкании контакта *К1* на нагрузку подается все входное питающее напряжение. Индикатор при этом мигает.

Контакт **«В»** на клеммнике прибора разрешает или запрещает подачу напряжения на нагрузку (логика работы определяется в параметре *ÍÐÏ*). Функция полезна для первоначальной настройки прибора без включения нагрузки (достаточно поставить временную перемычку), или для организации системы автоматического завершения процесса или же аварийной остановки.

Если одновременно замкнуты *К1*и *К2*, то *К1*имеет приоритет и будет включен "разгон". Если эти функции не нужны, клеммы на приборе остаются свободными.

В качестве *К1* и *К2* могут быть любые так называемые "сухие контакты", или если управление предполагается от друго электронного устройства, то контакты опторазвязки, например оптрона РС817 (схема подключения на рисунке). Индикаторные светодиоды (желательно красного цвета) в цепи контактов Р и В служат для индикации состояния процесса, но не являются обязательным элементом схемы. Если не нужны, то можно и без них. Это могут быть как отдельно поставленные элементы, так и в составе кнопок-переключателей со светодиодной подсветкой, которые можно применить в качестве *К1* и *К2*. **Применение переключателей с подсветкой неоновой лампочкой или лампочкой накаливания, гальванически не развязанной с основными контактами, запрещается.** Подробнее см. на сайте *akip.com.ua*/*razgon-rm-2*.

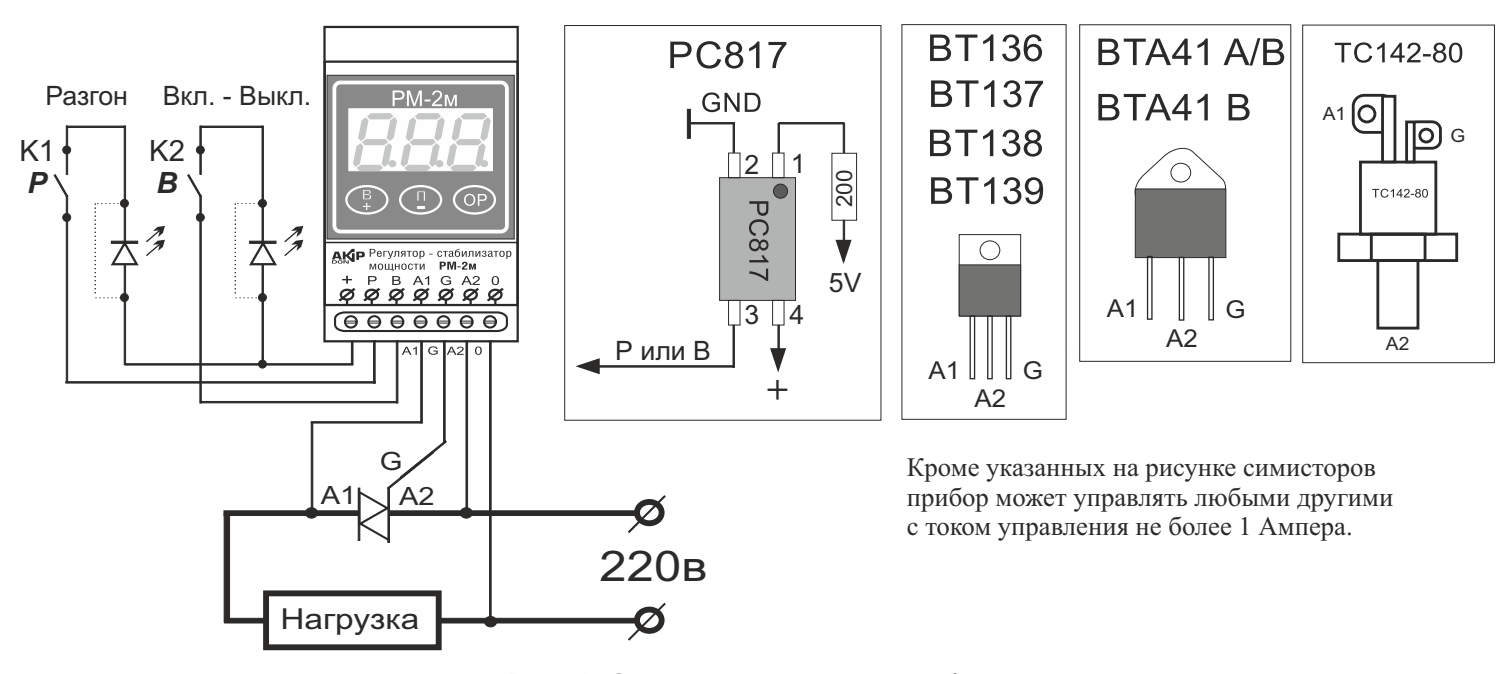

Рис. 4. Схема подключения прибора

#### Таблица 1. Описание настраиваемых параметров меню прибора.

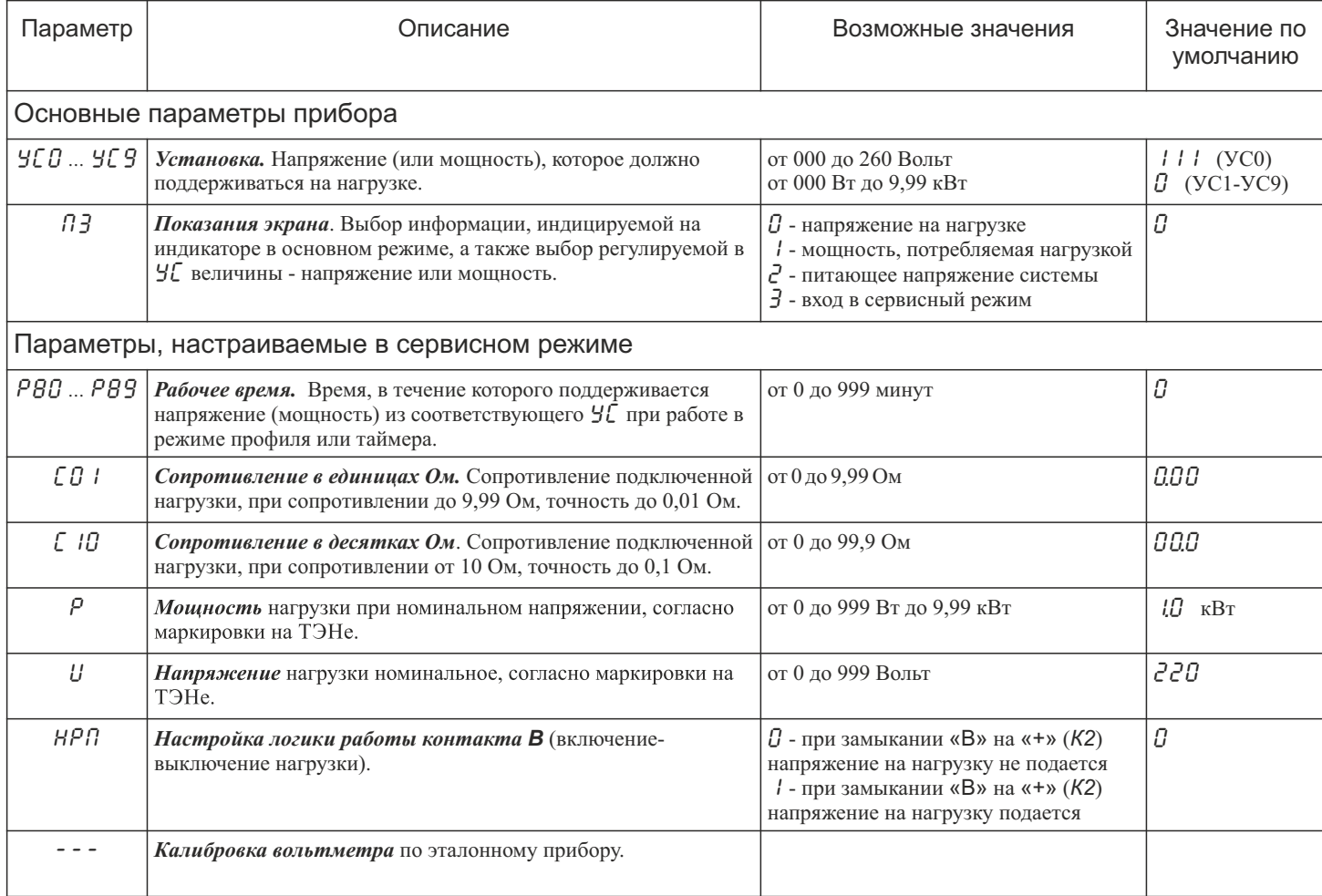

#### ВНИМАНИЕ !

Уважаемый потребитель, если Вы до приобретения прибора РМ-2м или РМ-2-Рго пользовались прибором РМ-2, следует обратить особое внимание на то, что в приборах РМ-2м и РМ-2-Рго по сравнению с РМ-2 разные схемы подключения. Это значит, что нельзя заменить РМ-2 на РМ-2м не изменив схему подключения к своей системе. Схема подключения должна соответствовать схеме, прилагаемой в инструкции. Это же касается и подключения внешних кнопок управления прибором.

Если было неправильное подключение симистора или неисправного симистора, возможна поломка микросхемы МОСЗ052 и резистора 360 Ом (смотри схему). При их замене работоспособность прибора восстанавливается.

Подключение внешних кнопок управления, не соответствующее схеме подключения, приведенной в инструкции по эксплуатации на приборы, может привести к фатальным последствиям для прибора.

Все перечисленные случаи легко идентифицируются экспертом, и при этом теряются гарантийные обязательства на прибор со всеми вытекающими послелствиями.

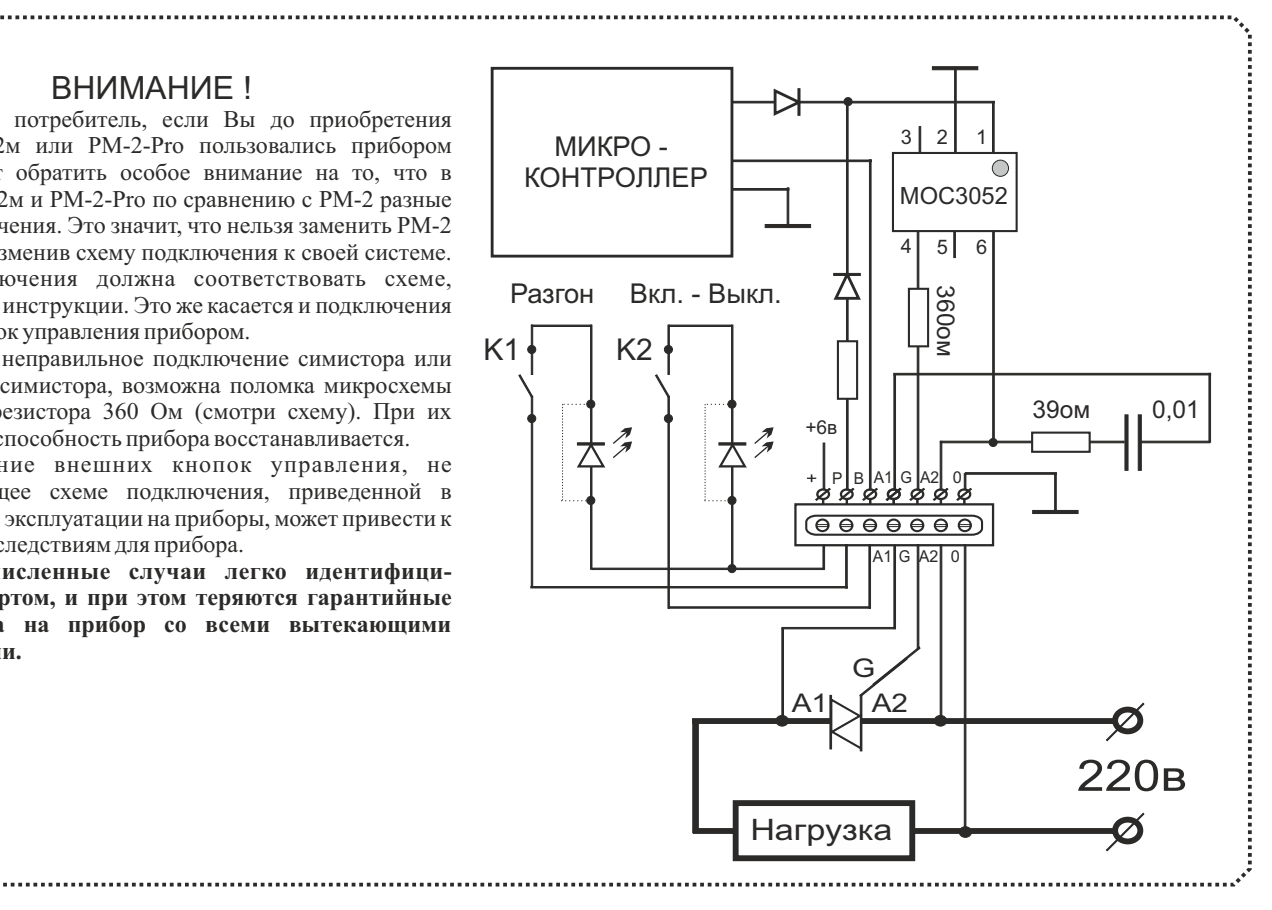

<sup>1</sup>При установке сверхнизкого напряжения (порядка 1-5 Вольт) возможна некорректная работа прибора. Работоспособность восстанавливается при выборе большего значения (либо 0) и перезапуска прибора.